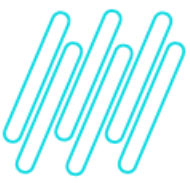

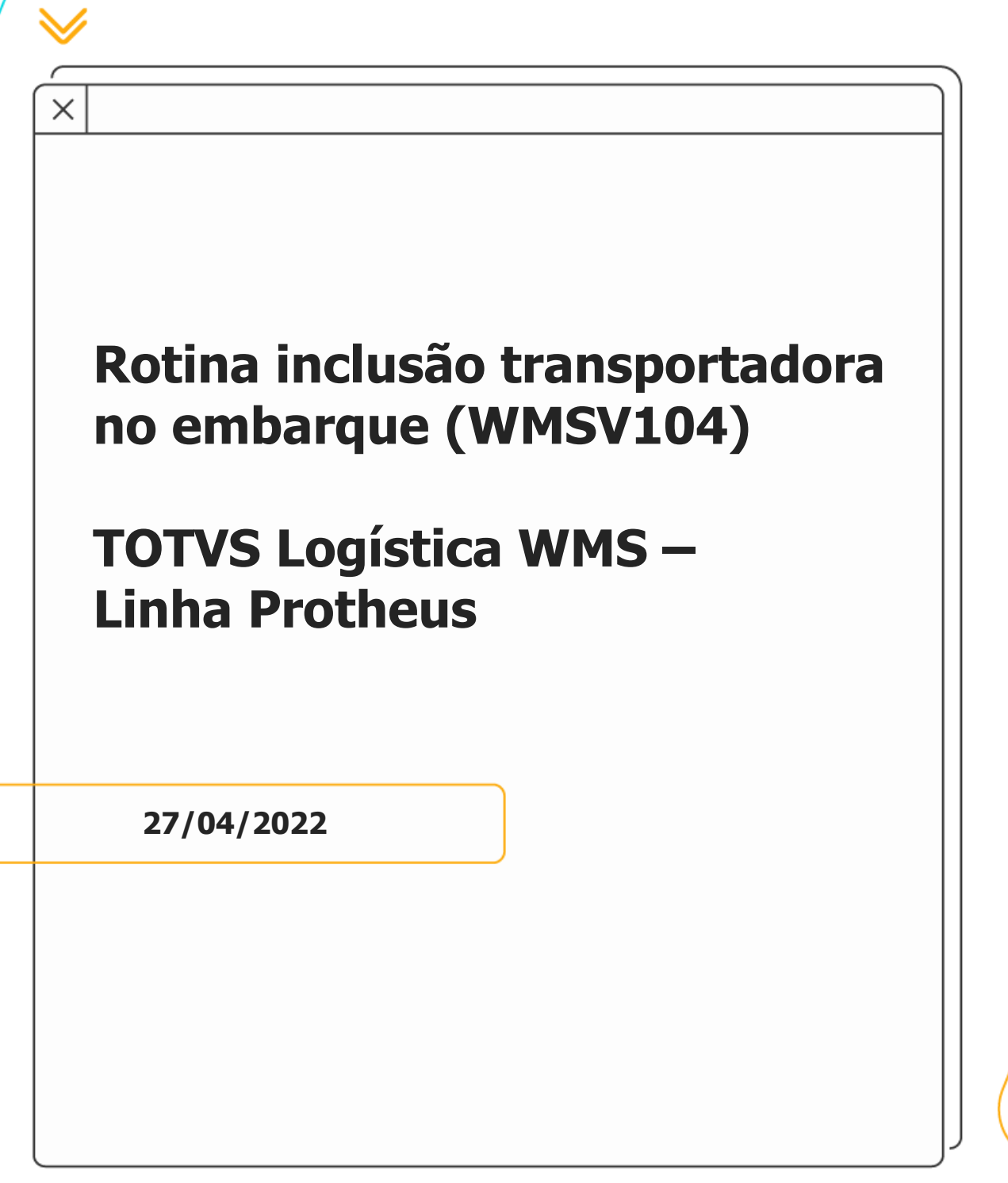

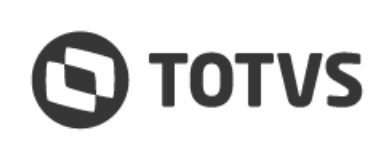

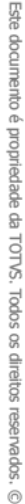

### **1. Objetivo**

Criar a figura da transportadora no processo de embarque e com ela suas respectivas validações.

Informar a transportadora será um processo opcional e, quando informado, será confrontado com os documentos já associados ao processo, onde não será possível relacionar um documento já faturado contra uma transportadora diferente da já definida no embarque. Quando os documentos não estiverem faturados será possível atualizar a transportadora do Pedido com a transportadora do embarque.

### **2. Configuração de parâmetro para indicar que assume transportadora do embarque no pedido de venda**

Pode ser utilizado o parâmetro **MV\_WMSTREM** - questiona se deve ou não **assumir a transportadora do embarque no pedido?**, que tem por finalidade apresentar uma pergunta ao usuário, para que seja possível definir se ao informar uma transportadora na rotina de embarque assume para os Pedidos relacionados ao documento informado.

### **3. Processo de inclusão da transportadora no embarque**

Alterada a rotina **WMSV104** para incluir um novo campo, no qual será possível informar a transportadora do embarque.

Ao iniciar o embarque e pressionar **CTRL+E** é solicitado o tipo de documento que fará parte do embarque.

Neste momento e possível informar 4 tipos:

- **°** Carga
- 
- **°** Pedido **°** Romaneio
- **°** Nota Fiscal (DANFE)

Antes de apresentar a tela com o tipo de documento será exibida uma nova tela para informar a transportadora do embarque.

Após informar a transportadora serão efetuadas as validações de cadastro da transportadora confrontando com a informação cadastrada na rotina **MATA050 (Cadastro de Transportadoras).**

A informação da transportadora no embarque não é obrigatória, sendo possível deixar em branco este campo.

Logo após informar a transportadora será apresentada a tela, para que sejam informados os documentos relacionados ao embarque.

Para os documentos informados no embarque serão aplicadas as seguintes regras:

#### **° Carga**

Quando for informado embarque por carga, ao informar uma carga na qual a transportadora relacionada for diferente da transportadora informada no embarque será efetuada uma busca nos Pedidos e itens que serão embarcados e validado se algum deles está faturado. Caso estejam não será permitido relacionar a carga ao embarque.

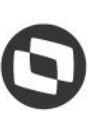

Quando não estiver faturado será validado o parâmetro **MV\_WMSTREM,** da mesma forma como definido para o Pedido e, caso o mesmo estiver informado como: **.T.** (True / Verdadeiro) será efetuada a seguinte pergunta ao usuário: "Transportadora difere da transportadora da Carga. Assume transportadora?" Caso seja informado que **SIM** será alterada a transportadora dos Pedidos relacionados a carga para a transportadora do embarque, sendo alterada também a transportadora da carga.

Quando este parâmetro estiver informado como **.F.** (False / Falso) será alterada a transportadora da carga e Pedidos relacionados sem questionar o usuário.

Quando a transportadora da carga estiver **em branco** será alterada para a transportadora do embarque, sem efetuar perguntas.

#### **° Pedido**

Quando informado um Pedido no qual a transportadora do mesmo está diferente daquela informada no embarque, será validado se existe algum item liberado para o embarque que está faturado. Caso o mesmo esteja faturado será apresentada uma mensagem informando: Existem notas já faturadas para os itens do pedido no embarque com transportadora diferente. Não será permitido a inclusão do documento neste embarque.

Caso não exista faturamento para o Pedido que está sendo embarcado e a transportadora seja diferente da transportadora do Pedido será validado o novo parâmetro gerado, **MV\_WMSTREM**, quando este parâmetro estiver informando como: **.T.** (True/Verdadeiro).Será efetuada a seguinte pergunta ao usuário: "Transportadora difere da transportadora do Pedido. Assume transportadora? Caso seja informado que **SIM** será alterada a transportadora do Pedido para a transportadora do embarque.

Quando este parâmetro estiver informado como: **.F.** (False/Falso) será alterada a transportadora do Pedido sem questionar o usuário.

Quando a transportadora do Pedido estiver **em branco**, será alterada para a transportadora do embarque, sem efetuar perguntas.

#### **° Romaneio**

Quando informado um Romaneio no qual a transportadora dos Pedidos relacionados ao Romaneio está diferente da transportadora informada no embarque, será validado se existe algum item liberado para o embarque que está faturado. Caso o mesmo esteja faturado será apresentada mensagem informando: "Existem notas já faturadas para os itens do pedido no embarque com transportadora diferente. Não será permitido a inclusão do documento neste embarque."

Caso não exista faturamento para nenhum dos Pedidos dos Romaneios e a transportadora informada for diferente da transportadora dos Pedidos será validado o novo parâmetro **MV\_WMSTREM**, quando este parâmetro estiver informando como: **.T.** (True/Verdadeiro). Neste caso, será efetuada a seguinte pergunta ao usuário: "Transportadora difere da transportadora de um ou mais Pedido. Assume transportadora?"

Caso seja informado que **SIM** será alterada a transportadora dos Pedidos relacionados ao Romaneio para a transportadora do embarque.

Quando este parâmetro estiver informado como: **.F.** (False/Falso) será alterada a transportadora dos Pedidos relacionados ao Romaneio sem questionar o usuário.

Quando a transportadora do Pedido estiver em **branco** será alterado para a transportadora do embarque, sem efetuar perguntas.

#### **° Nota Fiscal**

Quando for informado um embarque por Nota Fiscal, ao informar uma NF na qual os Pedidos relacionados a Nota Fiscal embarcada possuem transportadora diferente da informada no embarque, será apresentada uma mensagem informando que a Nota Fiscal já está faturada e não será alterado a transportadora no Pedido de Venda, sendo que não será permitido o embarque deste documento.

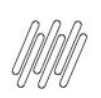

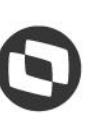

Após informar os documentos que farão parte do embarque e iniciar o processo de embarque informando os itens/volumes será disponibilizada uma nova tecla de função, sendo possível acioná-la para informar a transportadora, caso na parte inicial não tenha sido informada ou caso seja necessário alterar a transportadora informada inicialmente.

Quando for acionada esta tecla e informada a transportadora serão validados todos os itens que estão pendentes de embarque e embarcados, bem como, se possuem itens faturados com transportadora diferente. Caso existam, não será permitido informar uma transportadora diferente.

Quando nenhum item estiver faturado e a transportadora for diferente será validado o novo parâmetro **MV\_WMSTREM.**

Se este parâmetro estiver informado como **.T.** (True / Verdadeiro) será efetuada a seguinte pergunta: "Transportadora difere da transportadora da Carga. Assume transportadora?"

Ao confirmar será alterada a transportadora de todos os Pedidos/Carga relacionados ao processo de embarque.

Quando este parâmetro estiver informado como **.F.** (False/Falso) não será efetuada pergunta, sendo então alterada a transportadora de todos os Pedidos/Carga relacionados ao processo de embarque.

Após informar a transportadora, conforme as condições acima, será acionada uma rotina na qual serão buscados todos os documentos relacionados ao embarque, bem como, atualizados os Pedidos de Venda e Carga, quando necessário, com a transportadora informada no embarque.

Será gravado na tabela **D0X**, campo **DOX\_TRANSP** o código da transportadora informada no embarque. Caso não seja informado nenhuma transportadora para o embarque, este campo permanecerá **em branco** e não será efetuada nenhuma atualização na transportadora do Pedido ou Carga.

#### **IMPORTANTE**

- **°** Quando existir embarque parcial, no qual parte de um mesmo Pedido foi embarcado com uma transportadora e, posteriormente, embarcado por outra, o restante dos itens, na tabela de **Pedidos (SC5)** permanecerá gravado a transportadora do último embarque processado.
- **°** Não será mantido **histórico de transportadoras alteradas** referentes a tabela **SC5 – Pedidos** e também da tabela **DAK – Carga.**

### **4. Monitor de embarque expedição**

Foi adicionado um campo para visualização da transportadora informada no embarque de expedição.

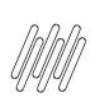

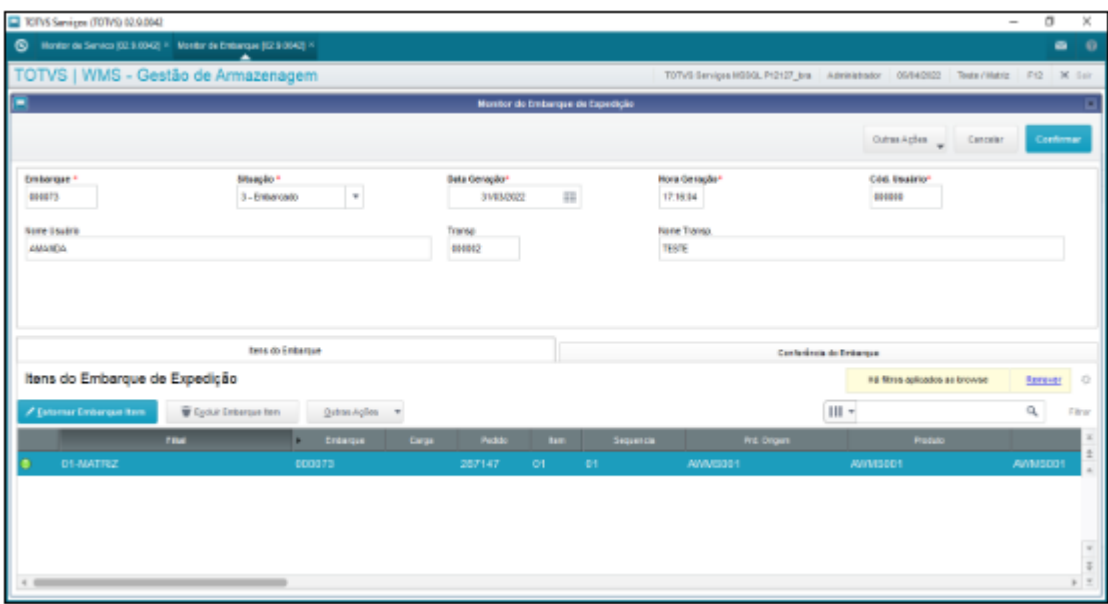

# **5. Relatório embarque expedição (WMSR458)**

Desenvolvido um novo relatório para a impressão dos embarques de expedição.

Este relatório possui os seguintes parâmetros:

- **•** Embarque inicial e final<br>• Data geração Embarque
- **°** Data geração Embarque inicial e final
- **<sup>•</sup>** Transportadora inicial e final<br>• Ilsuário inicial e final (Confer
- **°** Usuário inicial e final (Conferente)
- **°** Tipo: Listagem por Produtos ou Volumes

No processamento do relatório serão impressas as informações de cada embarque, iniciando uma nova página.

As informações que serão impressas no relatório são as seguintes:

- **°** CNPJ e Nome da Transportadora;<br>**•** Notas fiscais/Pedidos:
- **•** Notas fiscais/Pedidos;<br>• *No*lumes ou Produtos:
- **•** Volumes ou Produtos;
- **°** Lote;
- **°** Totalizador da quantidade listado por pedido e nota fiscal.
- **°** Campo livre para assinatura da transportadora e Conferente que realizou o embarque.

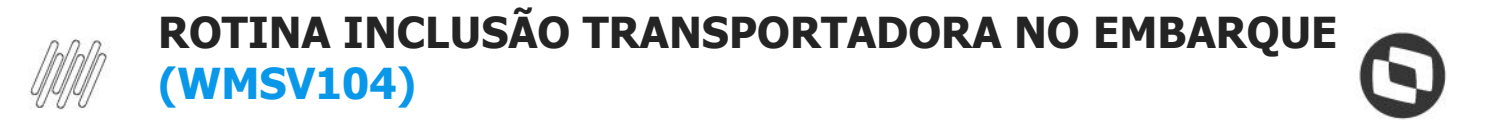

### **6. Observação**

Para obter mais informações sobre o processo de embarque **WMSV104,** acesse o documento: [Funcionamento do](https://tdn.totvs.com/pages/viewpage.action?pageId=561866283)  [embarque de expedição.](https://tdn.totvs.com/pages/viewpage.action?pageId=561866283)

### **7. Fluxograma do processo**

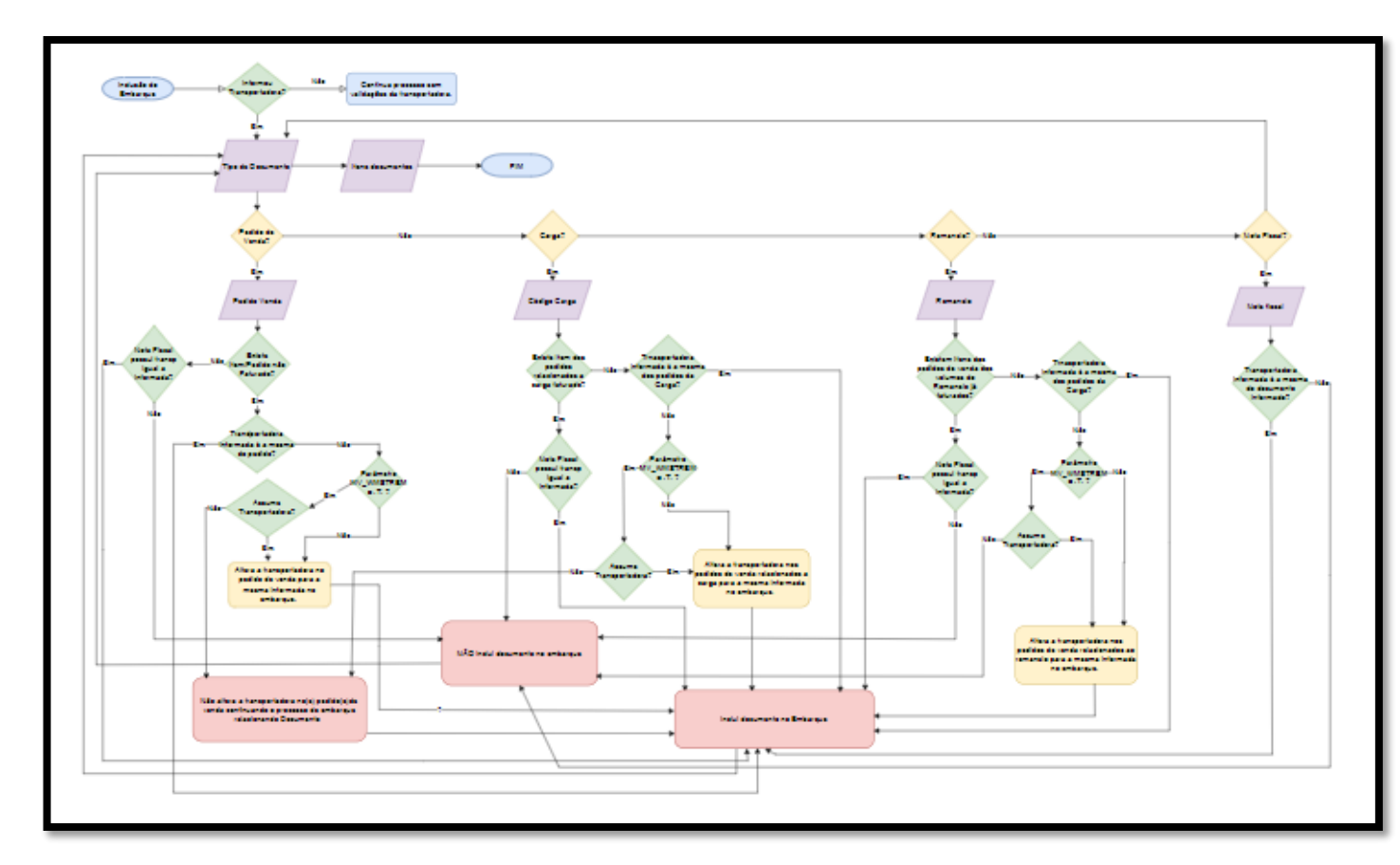

# **8. Fluxograma do processo**

#### **Conteúdo Complementar**

**°** [Funcionamento do embarque de expedição](https://tdn.totvs.com/pages/viewpage.action?pageId=561866283)

#### **Documento de Referência**

**°** [Transportadoras \(MATA050 -](https://tdn.totvs.com/pages/viewpage.action?pageId=572020266) SIGAOMS)

#### **Documento Técnico**

**°** [DLOGWMSMSP-13554 DT Rotina inclusão de transportadora no embarque \(WMSV104\)](https://tdn.totvs.com/pages/viewpage.action?pageId=682455150)

 $\overset{.}{\odot}$